## Using Classes

The HTML class attribute is used to create a style than can be used on any element. It can give your webpage a uniform look. Here are three examples that use classes:

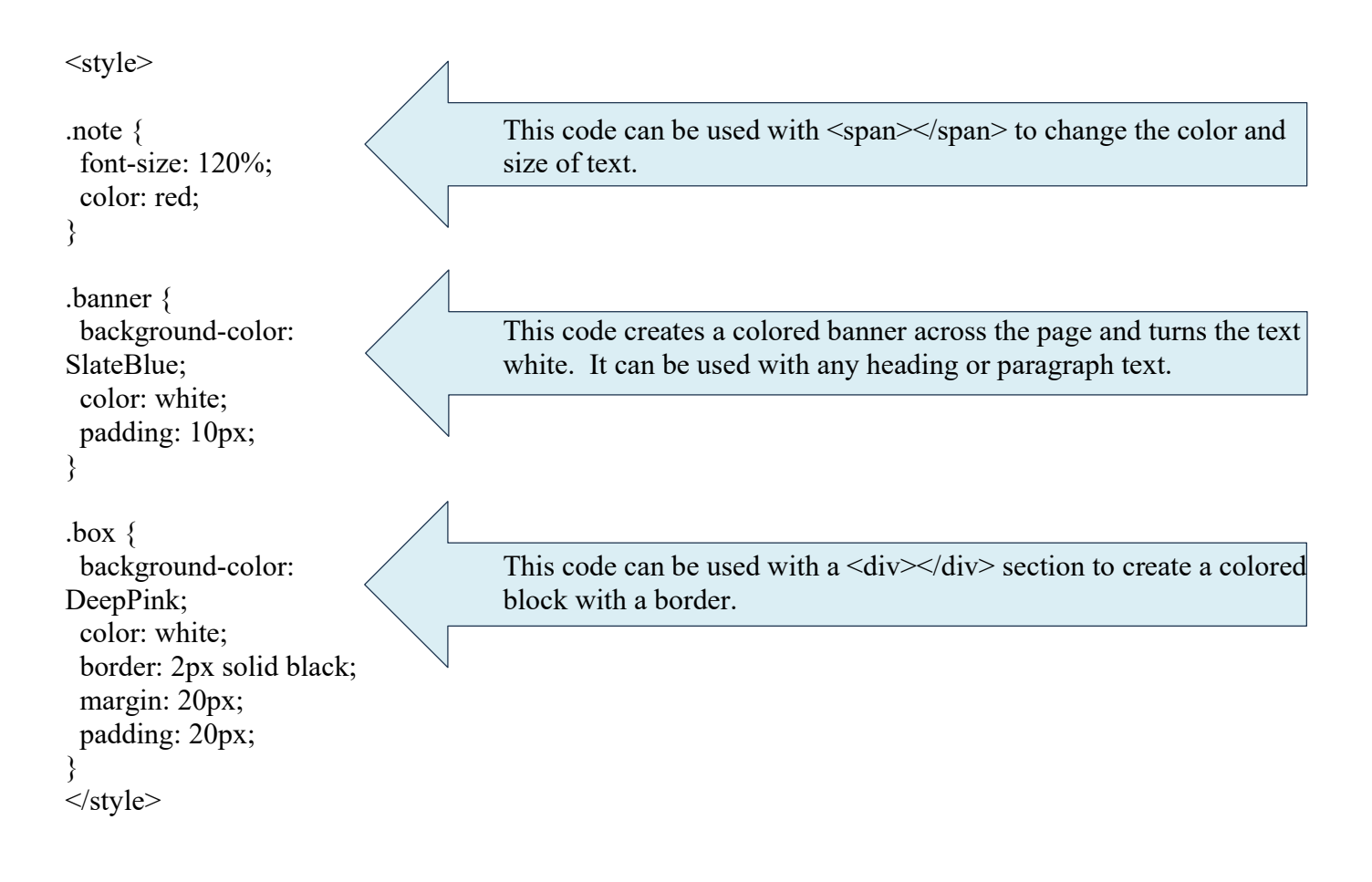

Copy the text on the next page and paste it in your text editor.

Then copy the style section above and past it in the header of your code.

Save your code as Day4.html and open the page in your browser.

```
<!DOCTYPE html> 
\text{thm}<head> 
              Add the Style section here 
</head> 
<body> 
<h1>My <span class="note">Important</span> Heading</h1> 
<p>This is some <span class="note">important</span> text.</p> 
<br>5r><h2 class="banner">First Important Thing</h2> 
<p>Type text here.</p> 
<h2 class="banner">Second Important Thing</h2> 
<p>More text here</p> 
<br>5r><br>5r><div class="box"> 
<h2>Cotton Candy</h2> 
<p>Words go here</p> 
\langlediv><div class="box"> 
<h2>Barbie Pink</h2> 
<p>More words go here</p> 
\langlediv></body> 
</html>
```
## Bookmarks

HTML bookmarks are used to allow readers to jump to specific parts of a webpage.

Bookmarks can be useful if your page is very long.

To use a bookmark, you must first create an id (id="here"),

and then add a link to it  $\leq$  href="#here">Go to Here $\leq$ /a>.

Then, when the link is clicked, the page will scroll to the location with the bookmark.

Add this line to the very top of the body of your Day4 page.

<p><a href="#last">Go to the Bottom of the Page</a></p>

Add this line to the bottom of the body section, right before the </body>tag.

 $\langle$ h2 id="last">This is the bottom of the page! $\langle$ h2>